Soluzioni innovative software, hardware e servizi

# Software

Newsletter 16 febbraio 2015

*L'argomento di oggi è:*

# **"Certificazione Unica"**

Dal 2015 (in riferimento ai redditi erogati nel 2014) i sostituti d'imposta debbono utilizzare un solo modello per attestare sia i redditi di lavoro dipendente e assimilati, fino al 2014 riportati nel Cud, sia altri redditi (per esempio di lavoro autonomo e "redditi diversi"), ad oggi certificati in forma libera: il modello di "Certificazione Unica" (CU).

Il modello va poi trasmesso all'Agenzia delle Entrate entro il 7 marzo, in via telematica (direttamente o tramite un intermediario abilitato).

Font[e http://www.agenziaentrate.gov.it](http://www.agenziaentrate.gov.it/)

### **OPERAZIONI PRELIMINARI:**

### *1. Verifica dati anagrafici dell'azienda* **Funzioni di base - Gestione Tabelle - tabella TBDD**

Verificare che i dati relativi anagrafici dell'azienda, inseriti in tabella siano corretti.

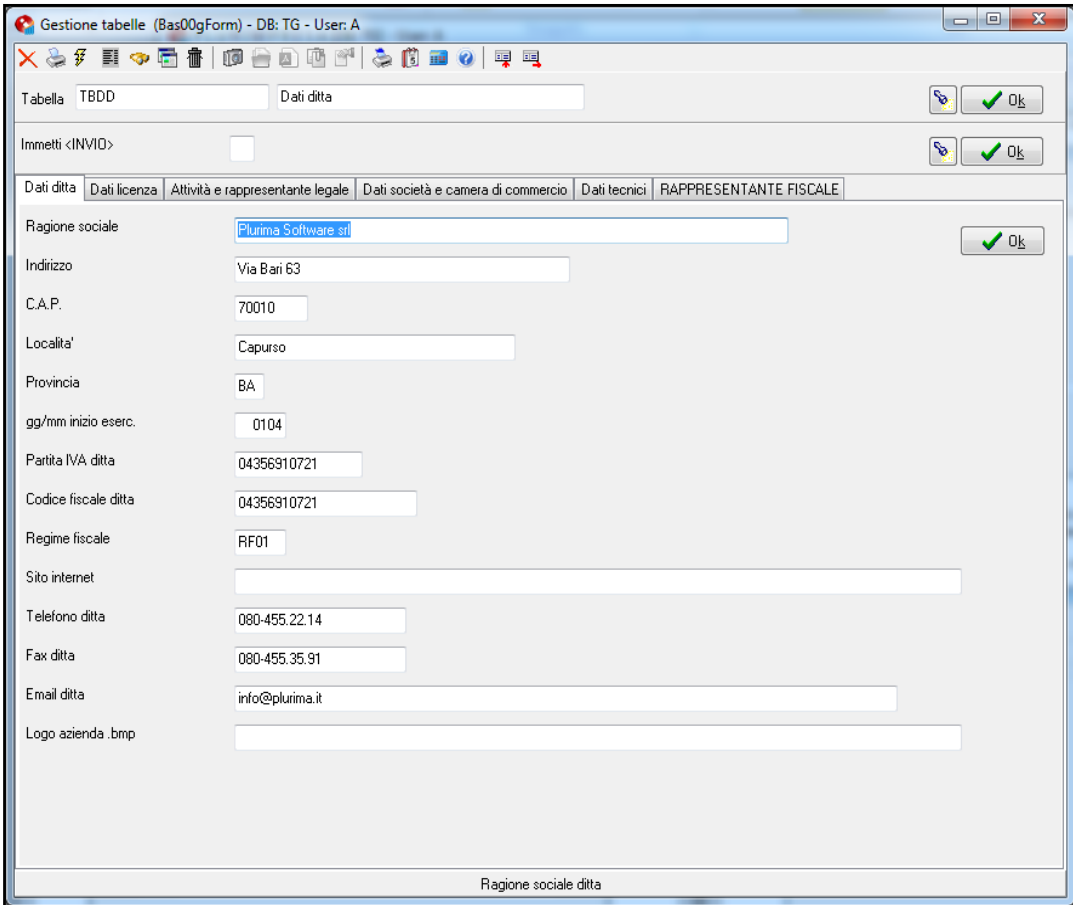

*Codice carica*: inserire codifica del modello 770; *Natura giuridica*: inserire codifica del modello 770;

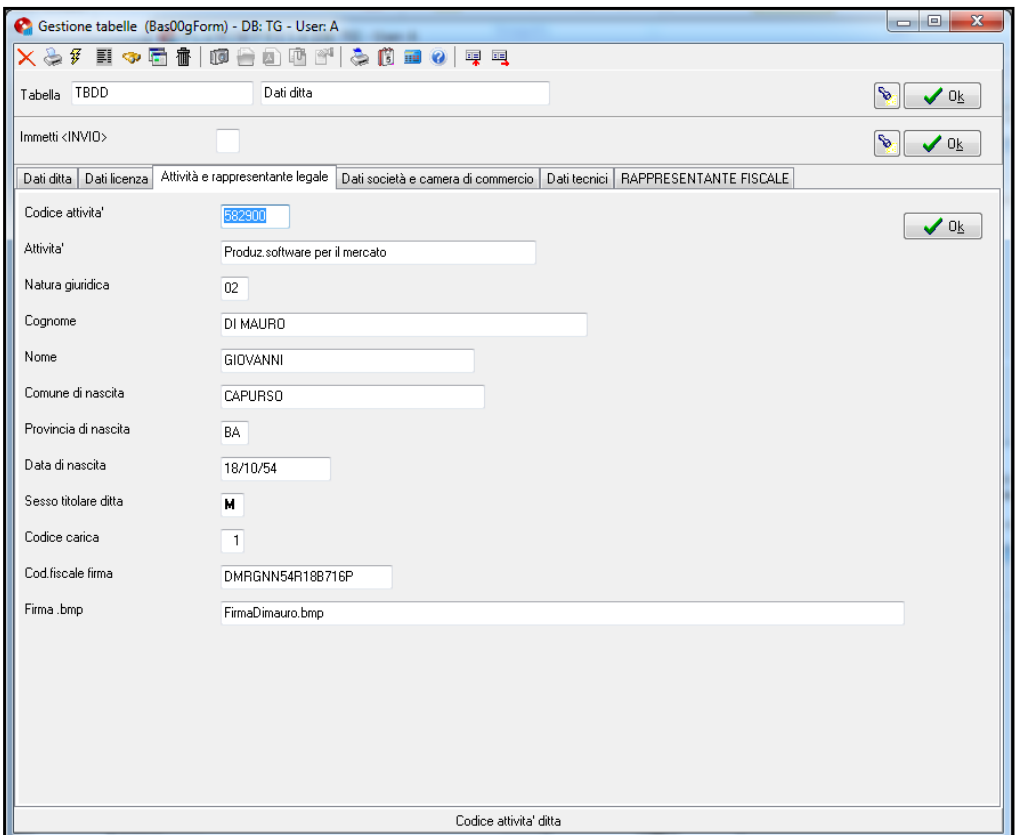

### *2. Inserimento causale 770 in tabella TTC* **Funzioni di base - Gestione Tabelle - tabella TTTC**

*Causale 770 (X=No 770)*: inserire codifica del modello 770;

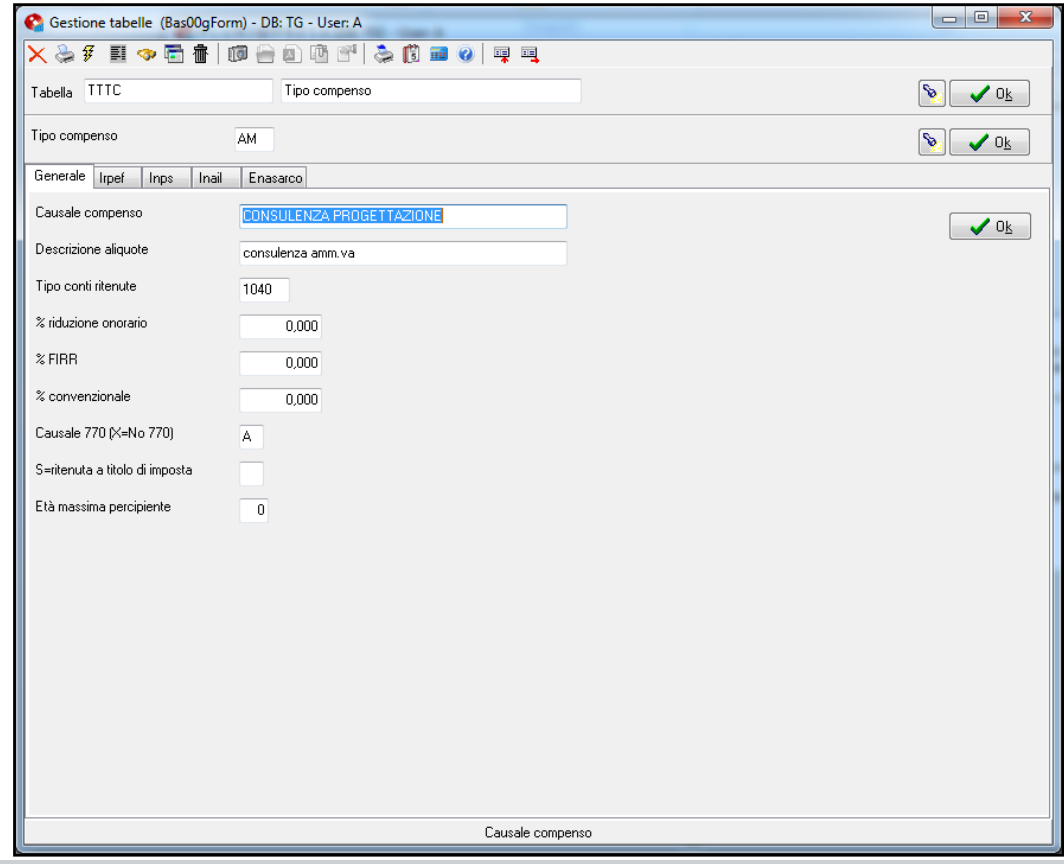

### **3.** *Indicare la directory dove creare il file da inviare* **Funzioni di base**  $\longrightarrow$  **Gestione Tabelle**  $\longrightarrow$  **tabella TGDD(Tabella parametri applicativo)**

*Percorso telematico*: inserire percorso nel quale verrà creato il file telematico;

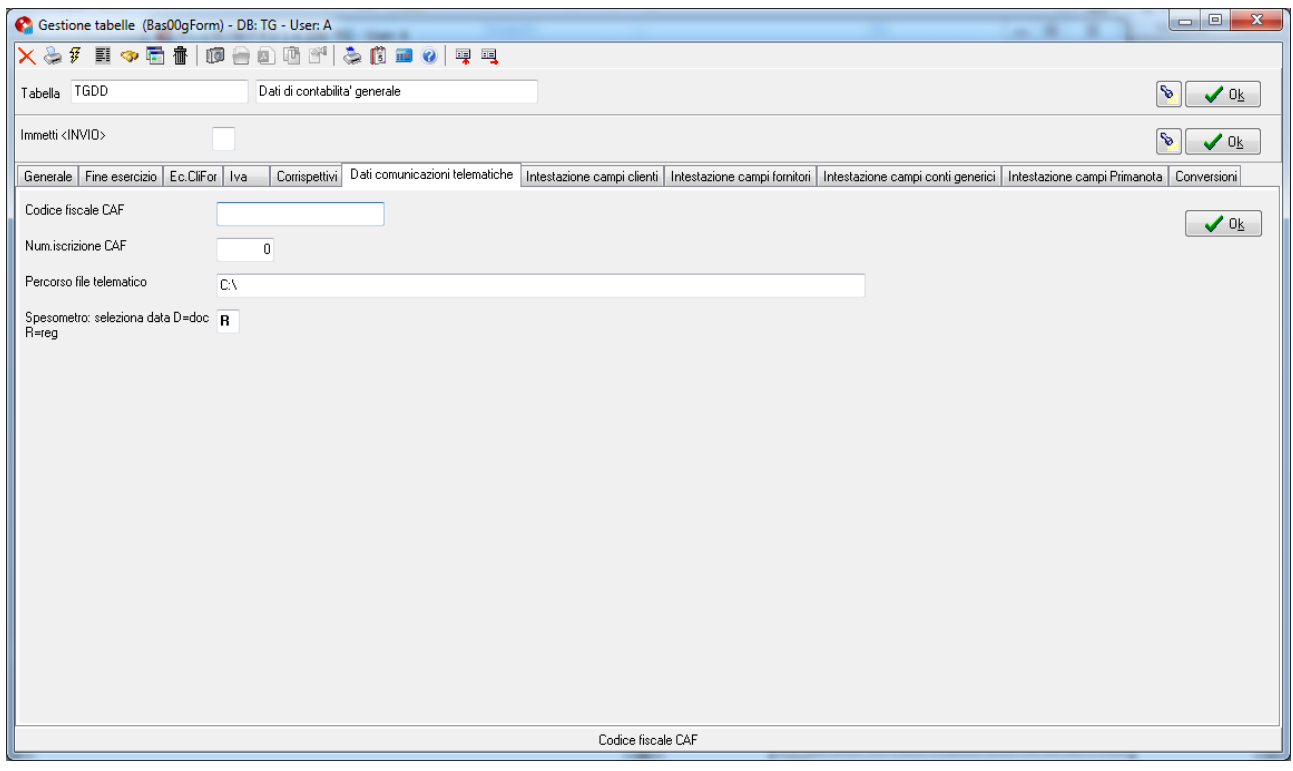

### **4.** *Verifica dati anagrafici del fornitore* Funzioni di base **Ila Piano dei conti**

Verificare che i dati anagrafici del fornitore siano corretti

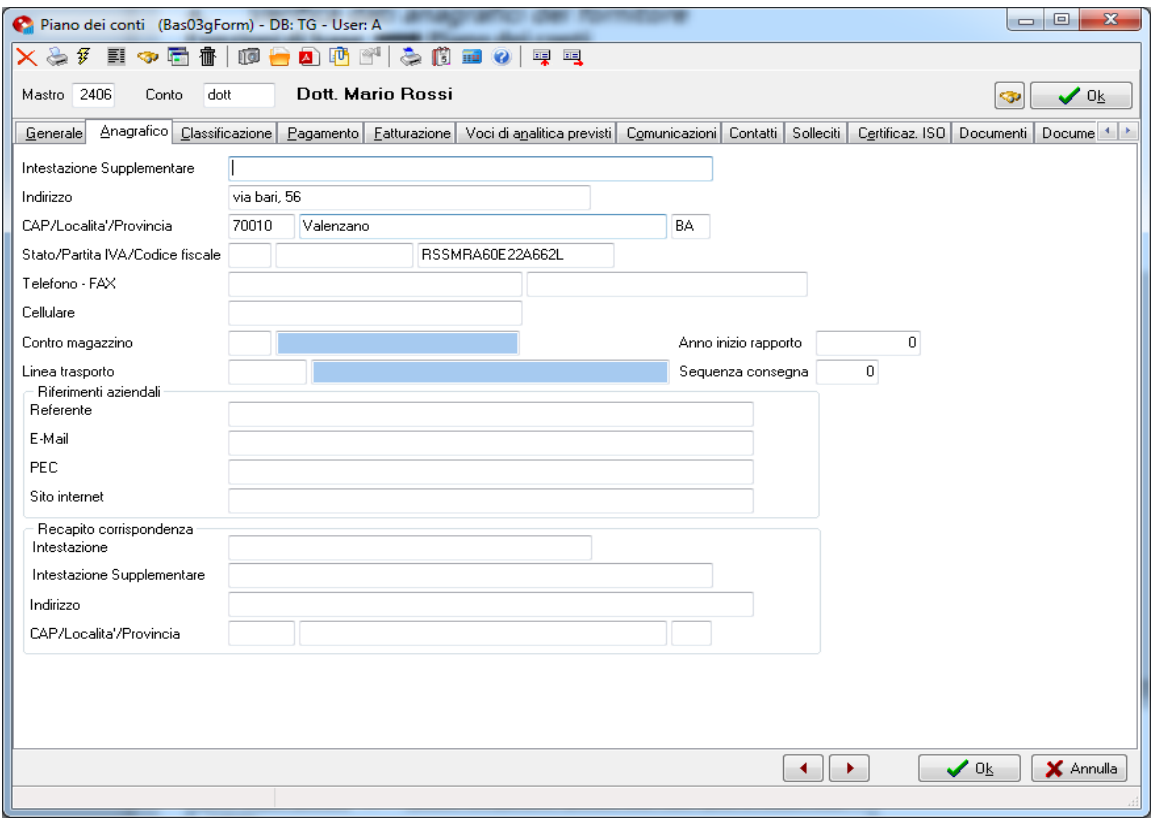

*Persone fisiche: "Cognome" "Nome"*: da compilare nel caso di persona fisica; *Residente estero: "Sesso" "Data di nascita" "Luogo*: da compilare nel caso di residente

*Tipo compenso*: tipologia compenso del fornitore;

all'estero;

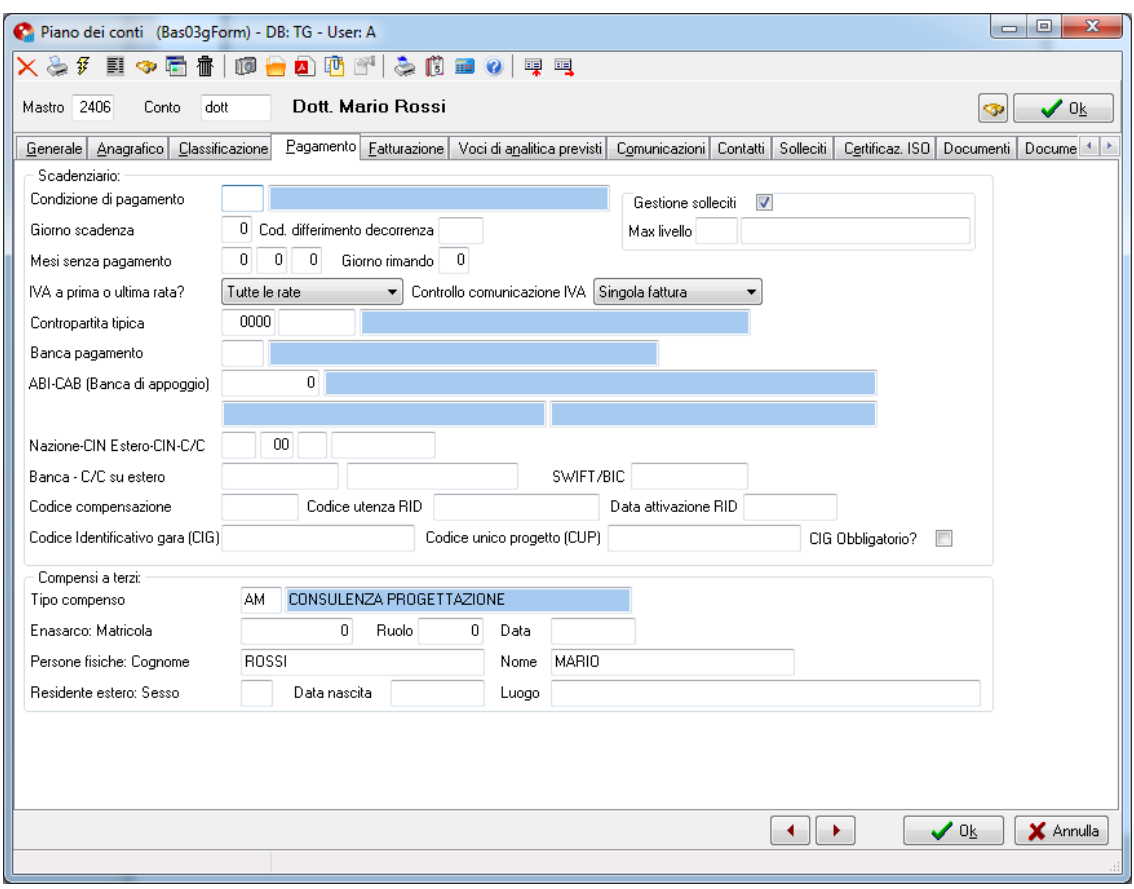

# **LA SOLUZIONE SOFTWARE PLURIMPRESA:**

Dopo aver effettuato le operazioni preliminari è possibile generare il file telematico necessario per la presentazione del modello di Certificazione Unica.

# *5. Generazione file*

### **Amministrazione Compensi a terzi Comunicazione Creazione Unica**

*"Anno":* anno di riferimento; *"Nome File":* nel campo verrà indicato il percorso dove verrà salvato il file e il nome del file generato (il campo è immodificabile);

cliccare **Ok.**

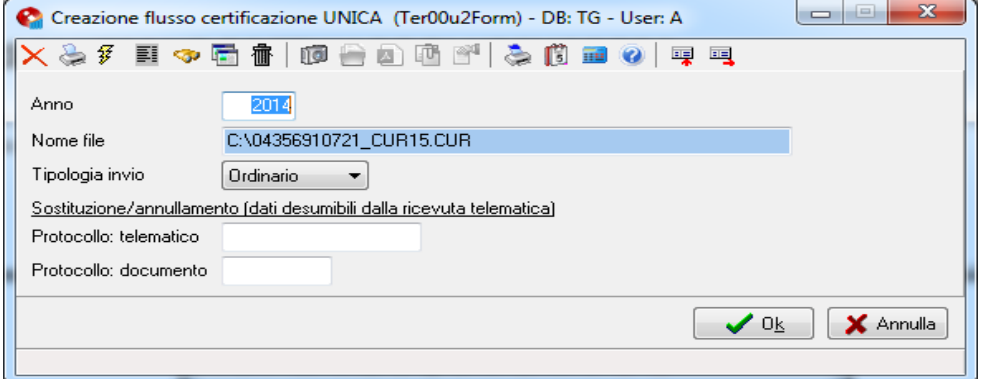

Verrà visualizzato un riepilogo dei dati presenti nel file generato;

cliccare **Ok.**

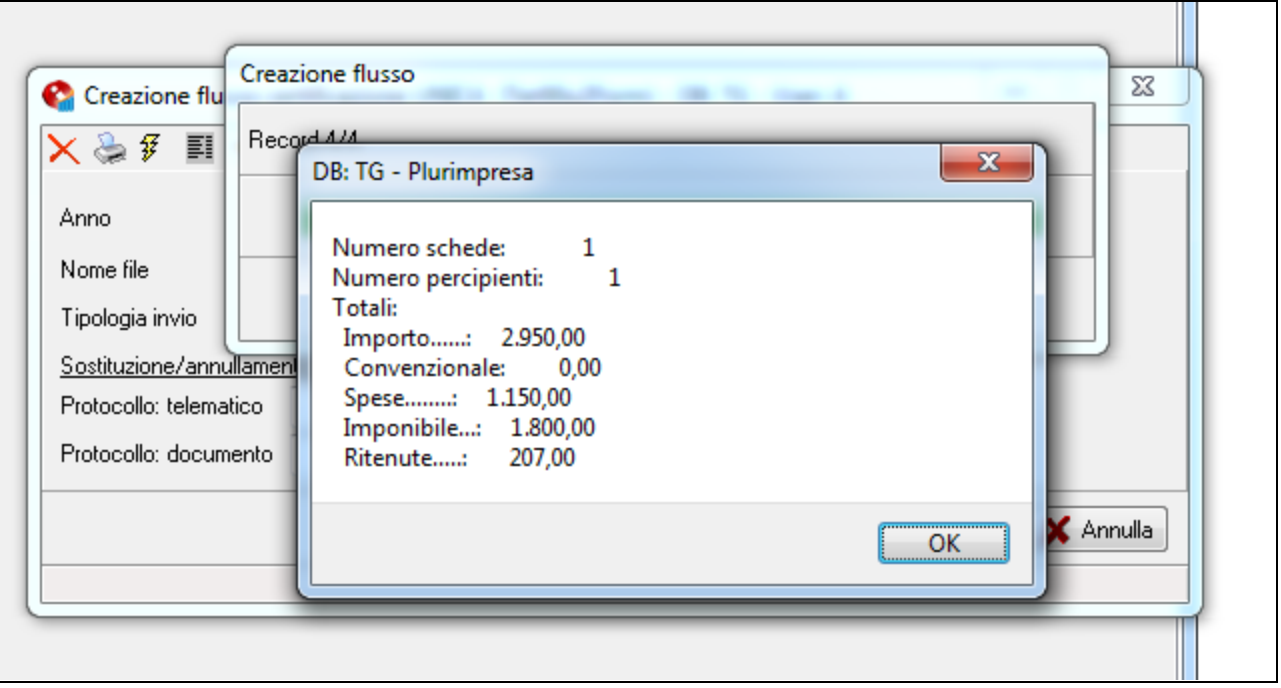

Il file verrà generato nel percorso indicato precedentemente ed è pronto per la verifica dati, utilizzando l'apposito software dell'agenzia delle entrate e successivo invio.

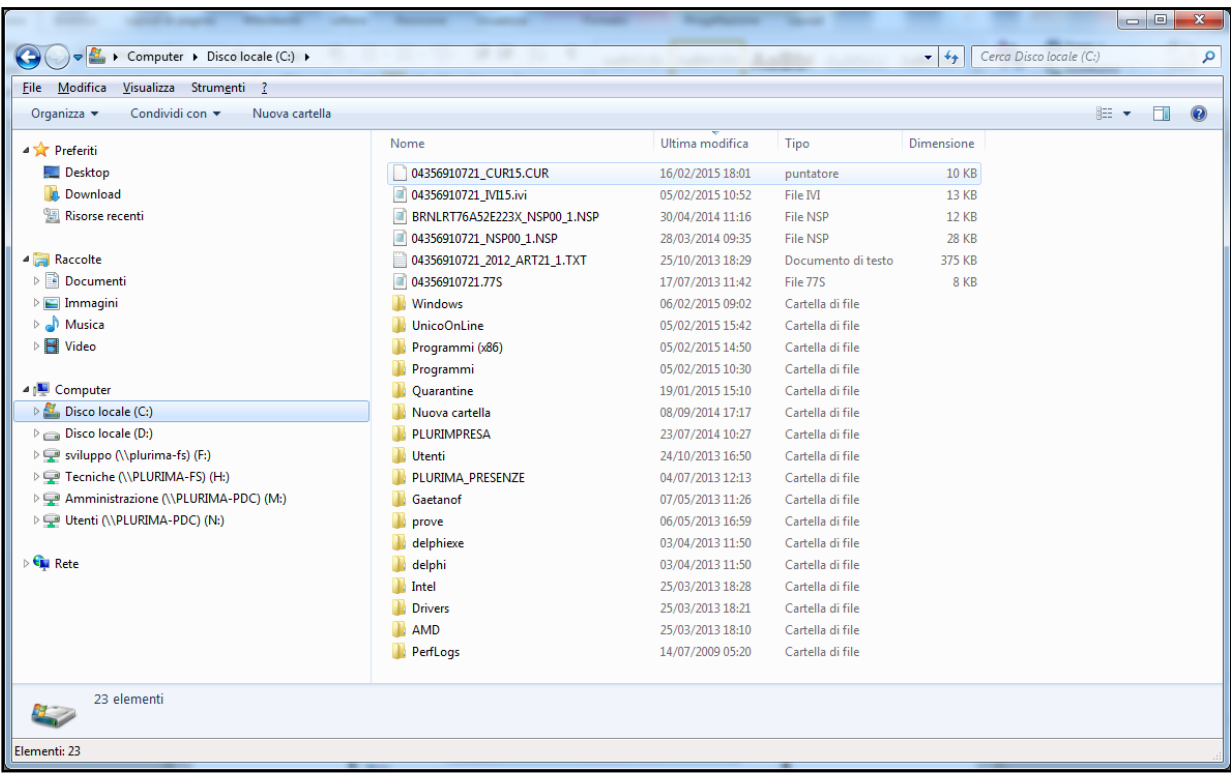

# **Aggiornamento Pluri***mpresa***/Win**

Se non avete già provveduto, vi ricordiamo di procedere preventivamente all'installazione del programma aggiornato Plurimpresa/Win in **VERSIONE STANDARD** scaricandolo dal link del ns. sito [http://download.plurima.it/oggetti\\_download/plurimpresa.zip](http://download.plurima.it/oggetti_download/plurimpresa.zip) .

**Se siete in possesso di VERSIONI PERSONALIZZATE o se avete dubbi in merito alla versione utilizzata, vi consigliamo di prendere contatti preventivamente con il vs. sistemista di riferimento.**

**Se non siete an[cora registrat](http://www.plurima.it/index.php?option=com_users&view=registration)i al ns. sito vi ricordiamo che potete farlo subito Registrati cliccando sul link** 

Per qualsiasi dubbio o ulteriore chiarimento in merito potete contattare il vs. sistemista di riferimento, oppure i ns. uffici ai numeri telefonici in calce o via e-mail agli indirizzi [info@plurima.it](mailto:info@plurima.it) o [assistenza@plurima.it.](mailto:assistenza@plurima.it)

Distinti saluti.

### *Servizio a cura di* **Domenica Naccarata**

*Help Desk* Tel. 080/455.22.14 – 455.30.57 Fax 080/919.05.04 e-mail [domenica@plurima.it](mailto:domenica@plurima.it)

**Plurima!** Via Bari, 63 – 70010 Capurso (BA) Tel. 080.4552214- Fax 080.919.05.04 – [www.plurima.it](http://www.plurima.it/) – [info@plurima](mailto:info@plurima.it).it Software

### Informativa ai sensi del D. Lgs.vo 196 del 30 giugno 2003.

Il presente messaggio è una comunicazione di informazione commerciale o di approfondimento tecnico, riservata unicamente alla persona fisica o giuridica a cui è indirizzato che è stata iscritta nei nostri elenchi a seguito di interesse per i nostri prodotti, richieste di iscrizione pervenute alla nostra mailing list, da elenchi di pubblico dominio pubblicati su Internet o su altri media. I suoi dati, di cui l'indirizzo email, sono trattati in via informatica nel rispetto dei principi di protezione della privacy. Se non desidera ricevere più questa newsletter, scriva [a info@plurima.it](mailto:info@plurima.it) richiedendo la cancellazione dalla ns. mailing list.